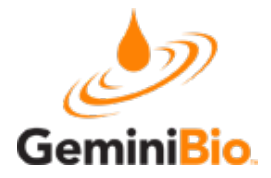

#### **GemBio Protocol 5 /20 2 1**

# **Moxi GO II – Apoptosis Kit (MXA701)**

Apoptosis Monitoring with FITC-Annexin V and Propidium Iodide (PI)

### **Instrument/Cassettes:**

- Moxi GO II Next Generation Flow Cytometer (Gemini Bio-Products, Cat # MXG102)
- Type S+ Cassettes (Gemini Bio-Products, Cat# MXC030/MXC032)

### **Reagents/Components:**

- Moxi Cyte Apoptosis Kit (Gemini Bio-Products,  $Cat#$  MXA701). Containing:
	- $\circ$  Reagent # 1: FITC Annexin V
	- $\circ$  Reagent # 2: Propidium Iodide
	- $\circ$  Reagent # 3: Annexin V Binding Buffer

## **Protocol:**

*Notes:* 

- For comparison purposes, it can be useful to generate a positive control by inducing apoptosis *with a pharmacological agent (e.g. 30 μM Camptothecin treated, 4+ hours, 37°C for Jurkat cells).*
- Process a sample of healthy, untreated, cells for use as a negative control.
- *1.* Isolate cells to a single-cell suspension. *Note: If necessary, use a protease (e.g. Accutase, GemBio Cat* #400-158) and/or pipette trituration to break apart the clusters.
- 2. *(Optional)* For improved staining results, particularly with adherent cells, pre-Wash cells 1x (300xg, *5min) with PBS or equivalent.*
- 3. Pellet Cells (300xg, 5min) Re-suspend pellet to  $\sim 1 \times 10^6$  cells/ml in **Reagent #3:** Annexin V *Binding Buffer*.
- 4. Aliquot 100 µ of cells to a microcentrifuge tube  $\sim 1 \times 10^5$  total cells). Mix well before aliquoting.
- 5. Add 5µL of **Reagent #1: FITC Annexin V conjugate.** Note: While 5µL should work for most cell samples, it may be necessary to titrate the Reagent #2 volume to optimize the signal.
- 6. Add 5µl of **Reagent** #2: **Propidium Iodide** (PI)
- 7. Gently vortex (3-4 setting) the cells and incubate for 15 minutes at room temperature (25 $\degree$ C), protected from light.
- 8. Add 390µL of *Reagent* #3: Annexin *V* Binding Buffer to all tubes.
- *9.* Run on Moxi GO II using the "*Apoptosis (Annexin V FITC & PI)*" app within 15 minutes of staining. Protect from light. Notes:
	- *a.* This kit was designed to be used with the 646nm/LP filter installed in the back (PMT2) slot of the Moxi GO II. Using the 561nm/LP filter will require compensating for spillover *(FITC* into PMT2) and possibly lowering the PI concentration so that it is not too bright.
	- *b. Adjust size gates to define the cell population.*
	- *c. Touch "Next" view PMT vs PMT display of the FITC Annexin (PMT1) vs. PI (PMT2) fluorescence. Adjust the gate markers to identify the relevant cell sub-populations/*
	- d. Once gated, touch "Summary" for a bar chart/table summary view of the data.